#### **Phụ lục 2 HƢỚNG DẪN ÔN TẬP KỲ THI TUYỂN DỤNG VIÊN CHỨC BỆNH VIỆN ĐKKV BỒNG SƠN NĂM 2022 MÔN: TIN HỌC**

*(Kèm theo Thông báo số /TB-HĐTD ngày /3/2023 của Hội đồng tuyển dụng viên chức Bệnh viện ĐKKV Bồng Sơn năm 2022)*

## **1. THÔNG TIN CƠ BẢN**

1. Nội dung: Kiểm tra kỹ năng sử dụng công nghệ thông tin cơ bản được quy định trong Thông tư 03/2014/TT-BTTTT của Bộ Thông tin và Truyền thông ban hành ngày 11 tháng 3 năm 2014 về Quy định Chuẩn kỹ năng sử dụng công nghệ thông tin.

Cụ thể gồm 06 mô đun sau:

+ Mô đun kỹ năng 01: Hiểu biết về công nghệ thông tin cơ bản

+ Mô đun kỹ năng 02: Sử dụng máy tính cơ bản

+ Mô đun kỹ năng 03: Xử lý văn bản cơ bản

+ Mô đun kỹ năng 04: Sử dụng bảng tính cơ bản

+ Mô đun kỹ năng 05: Sử dụng trình chiếu cơ bản

+ Mô đun kỹ năng 06: Sử dụng internet cơ bản

#### *Lưu ý:*

- Đối với mô đun 02, các nội dung sẽ liên quan đến máy tính cài đặt hệ điều hành Microsoft Windows 7.

- Đối với mô đun 03, mô đun 04, mô đun 05, các nội dung sẽ liên quan đến máy tính cài đặt các phần mềm Word, Excel, Powerpoint trong bộ Microsoft Office 2010.

2. Hình thức thi: thi trắc nghiệm trên giấy

3. Số lượng câu hỏi: 30 câu hỏi;

4. Thời gian thi: 30 phút.

## **2. HƢỚNG DẪN ÔN TẬP (THAM KHẢO)**

#### **Câu 1. Phƣơng án nào sau đây là đúng?**

**A.** Khi chuyển sang chế độ Sleep của Windows 7, máy tính vẫn tiêu thụ điện năng

**B.** Khi chuyển sang chế độ Sleep của Windows 7, máy tính không tiêu thụ điện năng

**C.** Khi chuyển sang chế độ Shutdown của Windows 7, máy tính vẫn tiêu thụ điện năng

**D.** Khi chuyển sang chế độ Logout của Windows 7, máy tính không tiêu thụ điện năng

#### **Câu 2. Mạng LAN là mạng kết nối các máy tính?**

**A.** Cùng một hệ điều hành

**B.** Ở cách nhau một khoảng cách lớn

**C.** Không dùng chung một giao thức

**D.** Ở gần nhau

## **Câu 3. Đơn vị cơ bản dùng để đo tốc độ truyền dữ liệu là?**

- **A.** bps (bit per second)
- **B.** Bit
- **C.** Byte
- **D.** Hz

# **Câu 4. Thông tin nào sau đây nói về thƣ điện tử?**

- **A.** Người đưa thư chỉ việc để thư ở hòm thư trước nhà người nhận là người nhận có thể biết được nội dung
- **B.** Là dịch vụ thực hiện truyền thông tin qua Internet thông qua các hộp thư điện tử
- **C.** Là dịch vụ chỉ dành cho những người làm trong lĩnh vực điện tử viễn thông
- **D.** Dịch vụ này chưa có

**Câu 5. Để thay đổi kiểu hiển thị ngày tháng năm trong Windows 7 đƣợc thiết lập ở đâu?** 

- **A.** Control Panel/Region and Language
- **B.** Control Panel System
- **C.** Control Panel Display
- **D.** Control Panel Regional

# **Câu 6. Trong Windows 7, để gỡ bỏ 1 chƣơng trình nào thì mở Control Panel/Uninstall a program/ Chọn biểu tƣợng chƣơng trình cần gỡ bỏ và chọn?**

- **A.** Change
- **B.** Update
- **C.** Uninstall
- **D.** Delete

**Câu 7. Trong hệ điều hành Windows 7, để sửa lại ngày/giờ cho hệ thống máy tính, sử dụng công cụ nào sau đây?**

**A.** Date and Time trong cửa sổ My Networking

- **B.** Date and Time trong cửa sổ Internet Explorer
- **C.** Date and Time trong cửa sổ My Computer
- **D.** Date and Time trong cửa sổ Control Panel

# **Câu 8. Mục đích chung của một tƣờng lửa cá nhân là gì?**

**A.** Để giám sát yêu cầu thông tin liên lạc đi vào hoặc đi ra ngoài từ trên hệ thống của bạn

- **B.** Để ngăn chặn bất kỳ yêu cầu vào hệ thống của bạn
- **C.** Chỉ để quét cho bất kỳ nâng cấp phần mềm đi vào hệ thống của bạn

**D.** Để cảnh báo bạn khi cập nhật có sẵn cho bất kỳ phần mềm cài đặt trên hệ thống của

#### bạn

# **Câu 9. Làm thế nào công cụ tìm kiếm xếp hạng đƣợc các kết quả?**

- **A.** Bởi số lần truy cập trang web của bạn trên một cơ sở hàng tháng
- **B.** Bởi tần xuất mà bạn thay đổi trang web của bạn
- **C.** Bởi nội dung và cách thường xuyên những người khác liên kết với bạn
- **D.** Bởi số lượng và loại của các từ khóa gửi đến công ty công cụ tìm kiếm

#### **Câu 10. Siêu văn bản là gì?**

**A.** Là văn bản thường được tạo ra bởi ngôn ngữ HTML, tích hợp cả văn bản, âm thanh, hình ảnh

- **B.** Là văn bản được chỉnh sửa và được nhà nước quản lí
- **C.** Là văn bản soạn thảo trên máy tính
- **D.** Không có khái niệm trên

#### **Câu 11. Trong mạng máy tính, thuật ngữ Share có nghĩa là gì?**

- **A.** Chia sẻ tài nguyên
- **B.** Nhãn hiệu của một thiết bị kết nối mạng
- **C.** Thực hiện lệnh in trong mạng cục bộ
- **D.** Một phần mềm hỗ trợ sử dụng mạng cục bộ

## **Câu 12. LAN là từ viết tắt của thuật ngữ nào sau đây?**

- **A.** Local Area News
- **B.** Local Area Network
- **C.** Local Arena Network
- **D.** Logical Area Network

#### **Câu 13. Phần mềm nào sau đây không phải trình duyệt Web?**

- **A.** Microsoft Edge
- **B.** One Note
- **C.** Mozilla Firefox
- **D.** Chrome

#### **Câu 14. Bộ giao thức nào đƣợc dùng chủ yếu trên Internet?**

- **A.** NETBEUI
- **B.** IPX/SPX
- **C.** TCP/IP

**D.** ARPA

#### **Câu 15. Địa chỉ đƣợc đặt cho các máy trên mạng Internet là địa chỉ gì?**

- **A.** Địa chỉ IP
- **B.** Địa chỉ TCP
- **C.** Địa chỉ TCP/IP
- **D.** Các máy trên mạng Internet không có địa chỉ.

#### **Câu 16. E-Learning là từ viết tắt của cụm từ tiếng Anh nào?**

- **A.** Economic Learning
- **B.** Electronic Learning
- **C.** Electron Learning
- **D.** Electronic mail Learning

#### **Câu 17. Chƣơng trình ứng dụng nào tạo ra tập tin có phần mở rộng ngầm định là .txt?**

- **A.** Notepad
- **B.** Microsoft Excel
- **C.** Microsoft Word

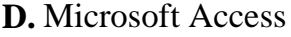

#### **Câu 18. Phầm mềm nào sau đây không phải phần mềm mã nguồn mở?**

- **A.** Chrome
- **B.** Mozilla Firefox
- **C.** Microsoft Word
- **D.** Unikey

## Câu 19. Để phòng tránh những bệnh do ngồi máy tính nhiều. Phát biểu nào sau đây là **sai?**

- **A.** Điều chỉnh ánh sáng trong phòng để tránh phản chiếu lên màn hình, chuyển vị trí những đèn có ánh sáng chiếu trực tiếp lên màn hình.
- **B.** Để tránh đau vùng thắt lưng, bạn phải thường xuyên chỉnh cho mình ngồi đúng tư thế.
- **C.** Ngồi liên tục trước máy tính không cần nghỉ ngơi, thư giãn vẫn tốt cho sức khỏe.
- **D.** Thường xuyên lau bàn phím và bề mặt bàn với các dung dịch kháng khuẩn sẽ giúp ngăn ngừa nhiễm khuẩn.

## **Câu 20. Trong MS Word 2010, ở hộp thoại Page Number Format, lựa chọn nào cho phép định dạng kiểu giá trị đánh số trang?**

- **A.** Number Format
- **B.** Continue from previous section
- **C.** Include chapter number
- **D.** Start At

#### **Câu 21. 1 KB bằng bao nhiêu byte?**

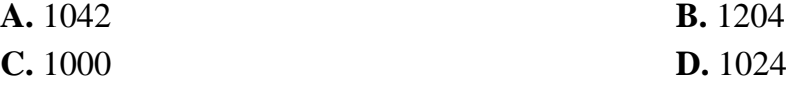

#### **Câu 22. Ổ cứng là thiết bị gì?**

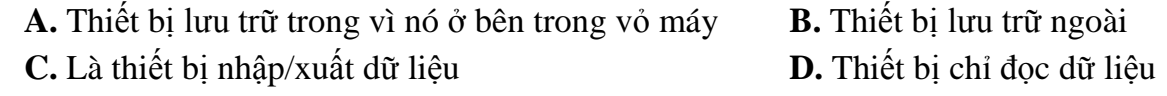

# **Câu 23. Thiết bị nào sau đây là thiết bị xuất dữ liệu?**

- **A.** Bàn phím **B.** Chuột
- **C.** Màn hình **D.** Máy quét

**Câu 24. Hệ điều hành không phải trả phí bản quyền khi sử dụng là hệ điều hành nào sau đây?**

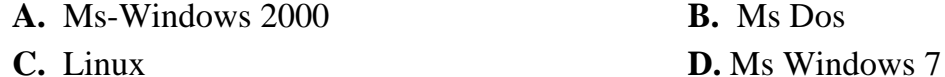

**Câu 25. Thuật ngữ kỹ thuật trong mua và bán hàng qua mạng Internet là gì?**

- **A.** Hệ thống điện tử (E-system)
- **B.** Mạng điện tử (E-network)
- **C.** Thương mại điện tử (E-commerce)
- **D.** Thương mại Internet (I-Commerce)

#### **Câu 26. 2 TeraByte bằng bao nhiêu GigaByte ?**

- **A.** 1204
- **B.** 1024
- **C.** 2084
- **D.** 2048

#### **Câu 27. Tổ hợp phím Windows + E thực hiện lệnh nào sau đây?**

- **A.** Mở cửa sổ Mycomputer **B.** Mở Internet Explore
- **C.** Mở chế độ gõ tiếng Anh **D.** Mở chương trình Excel

## **Câu 28. Để tắt máy tính đúng cách ta thực hiện thao tác nào sau đây?**

- **A.** Chọn lệnh Start ở góc dưới bên trái màn hình nền, chọn Shutdown
- **B.** Tắt nguồn điện
- **C.** Bấm và giữ nút Power trên hộp máy
- **D.** Bấm nút Reset trên hộp máy

# **Câu 29. Trong MS Word 2010, để sử dụng chức năng của phím Tab trong bảng biểu ta cần kết hợp phím Tab với phím nào?**

- **A.** Ctrl
- **B.** Alt
- **C.** Shift
- **D.** Caps Lock

# **Câu 30. Trong hộp thoại Page Number Format, lệnh nào sau đây dùng để thiết lập giá trị đánh số trang ban đầu?**

- **A.** Start At
- **B.** Continue from previous section
- **C.** Include chapter number
- **D.** Number Format

# **Câu 31. Trong hộp thoại Page Number Format, lệnh nào sau đây dùng để thiết lập giá trị đánh số trang kết hợp theo chƣơng?**

- **A.** Include chapter number
- **B.** Continue from previous section
- **C.** Start At
- **D.** Number Format

# **Câu 32. Trong hộp thoại Page Number Format, lệnh nào sau đây dùng để định dạng kiểu giá trị đánh số trang?**

- **A.** Number Format
- **B.** Continue from previous section
- **C.** Include chapter number
- **D.** Start At

**Câu 33. Trong MS Word 2010, để hiệu chỉnh nút hiện hành của Smart Art về vị trí đằng trƣớc và cùng với cấp hiện tại, ta sử dụng lệnh nào trong thẻ Design?**

- **A.** Promote
- **B.** Demote

**D.** Move Down

**Câu 34. Để thiết lập giãn cách giữa các d ng trong đoạn văn bản (Line Spacing) với chế độ** giãn dòng đơn ta chọn lệnh nào sau đây?

**A.** Single **B.** Double

**C.** Exactly **D.** At least

**Câu 35. Trong MS Word 2010, lệnh nào sau đây dùng để quay hƣớng trang văn bản?**

- **A.** Margins
- **B.** Orientation
- **C.** Size
- **D.** Columns

**Câu 36. Trong MS Word 2010, lệnh nào sau đây dùng thiết lập thông số cho lề trang văn bản?**

**A.** Margins **B.** Orientation

**C.** Size **D.** Columns

# **Câu 37. Trong Excel, để chọn toàn bộ trang bảng tính ta thực hiện thao tác nào?**

- **A.** Nhấn tổ hợp phím Shift + A.
- **B.** Nhấn tổ hợp phím  $Alt + A$ .
- **C.** Nhấn tổ hợp phím Windows  $+ A$ .

**D.** Di chuyển con trỏ chuột vào ô giao nhau của thanh tiêu đề dọc và thanh tiêu đề ngang rồi nhấp trái chuột.

**Câu 38. Hãy chỉ ra công thức hoặc hàm bị sử dụng sai (không cần tính kết quả) sau đây?**

 $A = MOD(0, 1Câu)$ .

 $B = Sum(5.6, 7, D2:D7)$ .

 $C = AVERGE(C1, C9) + MAX(D1:D4).$ 

 $D = \text{ROUND}(\text{SUM}(D1:D19)) + \text{MIN}(0,3,1).$ 

**Câu 39. Trong MS Excel 2010, khi cần hiệu chỉnh dữ liệu trong ô đang chọn ta nhấn phím gì?**

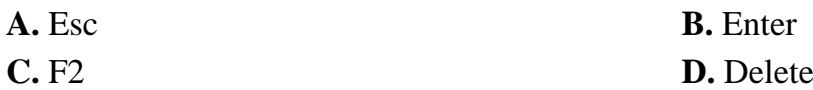

**Câu 40. Trong MS Excel 2010, thao tác nhấn chọn ô A2, giữ phím Shift và nhấn tiếp vào ô D7 có nghĩa là gì?**

**A.** Bôi đen vùng A2:D7

**B.** Bôi đen 2 ô A2 và ô D7

- **C.** Sao chép dữ liệu từ ô A2 sang ô D7
- **D.** Di chuyển dữ liệu từ ô A2 sang ô D7

# Câu 41. Trong PowerPoint 2010, khi văn bản đang được trình chiếu mà muốn màn hình **hiển thị màu đen, ta lựa chọn thao tác nào?**

**A.** Nhấn phím B

**B.** Nhấn phím C

**C.** Nhấn phím W

**D.** Nhấn phím S

**Câu 42. Trong PowerPoint 2010, để chèn bảng biểu vào slide trong bài trình diễn văn bản, ta cần chọn đáp án nào?**

**A.** Chon Table/Insert Table **B.** Chon Table/Insert

**C.** Chon Insert/Table **D.** Chon Format/Table

**Câu 43. Trong MS Word 2010, ở hộp thoại Drop Cap, lựa chọn nào cho phép thiết lập số d ng văn bản tƣơng đƣơng với độ cao của chữa Drop Cap?**

- **A.** Dropped
- **B.** Lines to drop
- **C.** In margin
- **D.** Distance from text

**Câu 44. Trong MS Word 2010, ở hộp thoại Drop Cap, lựa chọn nào cho phép thiết lập khoảng cách từ chữ Drop Cap đến văn bản ?**

- **A.** Dropped
- **B.** Lines to drop
- **C.** In margin
- **D.** Distance from text

**Câu 45. Trong MS Word 2010, ở hộp thoại Columns, lựa chọn nào cho phép chia đoạn văn bản đã chọn thành hai cột mà cột bên trái rộng hơn cột bên phải?**

- **A.** Left
- **B.** Right
- **C.** Two
- **D.** Three

Câu 46. Trong MS Word 2010, ở hộp thoại Columns, lựa chọn nào cho phép kẻ đường **thẳng ở giữa các cột đã chia?** 

- **A.** Line of Columns
- **B.** Line between columns
- **C.** Line between
- **D.** Line single

## **Câu 47. Trong MS Word 2010, để thiết lập các Tab Stop, ta thực hiện:**

- **A.** Mở hộp thoại Font, chọn Tabs
- **B.** Mở hộp thoại Page Setup, chọn Tabs
- **C.** Mở hộp thoại Paragraph, thẻ Indents and Spacing, chọn Tabs
- **D.** Mở hộp thoại Paragraph, thẻ Line and Page Breaks , chọn Tabs
- Câu 48. Trong MS Word 2010, để thiết lập khoảng cách giữa các dòng trong đoạn văn **bản đã chọn, ta mở hộp thoại Paragraph, chọn:**
	- **A.** Thẻ Indents and Spacing, chọn Indentation
	- **B.** Thẻ Indents and Spacing, chọn Line spacing
	- **C.** Thẻ Line and Page Breaks, chọn Line spacing

**D.** Thẻ Line and Page Breaks, chọn Indentation

**Câu 49. Trong MS Word 2010, để ngắt trang tại vị trí trỏ chuột, ta nhấn tổ hợp phím nào?**

- $A$ . Ctrl + B
- $B.$  Ctrl + P
- $C.$  Ctrl + K
- **D.** Ctrl + Enter

#### **Câu 50. Trong MS Word 2010, nút Format Painter có chức năng gì ?**

- **A.** Sao chép văn bản
- **B.** Sao chép định dạng
- **C.** Sao chép hình ảnh
- **D.** Sao chép bút màu
- **Câu 51. Trong MS Word 2010, để sao chép định dạng của một đoạn văn bản nào đó cho một đoạn văn bản khác, ta chọn đoạn văn bản cần sao chép định dạng rồi thực hiện :**
	- **A.** Nhấn tổ hợp phím Ctrl + Shift + C, sau đó chọn đoạn văn bản cần dán định dạng, nhấn tổ hợp phím Ctrl + Shift + V
	- **B.** Nhấn tổ hợp phím Alt + Shift + C, sau đó chọn đoạn văn bản cần dán định dạng, nhấn tổ hợp phím  $Alt + Shift + V$
	- **C.** Nhấn tổ hợp phím Ctrl + Alt + C, sau đó chọn đoạn văn bản cần dán định dạng, nhấn tổ hợp phím Ctrl + Alt + V
	- **D.** Nhấn tổ hợp phím Ctrl + Tab + C, sau đó chọn đoạn văn bản cần dán định dạng, nhấn tố hợp phím Ctrl + Tab + V

## Câu 52. Trong MS Word 2010, khi thực hiện lệnh Page Setup  $\rightarrow$  Breaks  $\rightarrow$  Section  $B$ reaks  $\rightarrow$  Next Page sẽ có ý nghĩa gì?

- **A.** Thực hiện ngắt phiên làm việc sang trang kế tiếp
- **B.** Thực hiện ngắt trang sang trang kế tiếp
- **C.** Thực hiện ngắt đoạn văn bản
- **D.** Thực hiện ngắt dòng

## **Câu 53. Trong MS Word 2010, trong hộp thoại Insert Table, chức năng Remember dimensions for new tables có chức năng gì ?**

- **A.** Ghi nhớ nội dung bảng biểu
- **B.** Ghi nhớ chiều dài bảng biểu
- **C.** Ghi nhớ chiều rộng bảng biểu
- **D.** Ghi nhớ số dòng và cột ở lần tạo hiện tại, lần tạo bảng tiếp theo hộp thoại sẽ hiển thị số dòng và số cột giống lần vừa tạo
- **Câu 54. Trong MS Word 2010, để chèn chú thích cho một từ nào đó vào cuối trang có chứa từ đó, ta chọn lệnh :**
	- **A.** Insert Endnote
	- **B.** Insert Footnote

**C.** Next Footnote

**D.** Previous Footnote

**Câu 55. Trong MS Word 2010, để chèn các chữ nghệ thuật, ta chọn lệnh :**

**A.** Text Effect

**B.** WordArt

**C.** SmartArt

**D.** Picture

**Câu 56. Trong MS Word 2010, để thiêt lập các ký tự ở trên (Superscript, ví dụ x 2 ), ta nhấn tổ hợp phím**

 $A$ . Ctrl + Shift + +

**B.** Ctrl + +

 $C.$  Shift + +

 $D.$  Alt + Shift + +

**Câu 57. Trong MS Word 2010, để thiêt lập các ký tự ở dƣới (Subscript, ví dụ x 2 ), ta nhấn tổ hợp phím**

 $A$ . Ctrl + Shift + =

**B.** Ctrl +  $=$ 

 $C.$  Shift  $+ =$ 

**D.** Alt + Shift +  $=$ 

**Câu 58. Trong MS Word 2010, để tô màu nền cho đoạn văn bản đã chọn, ta chọn lệnh : A.** Border

**B.** Paragrahp Border

**C.** Shading

**D.** Font Color

Câu 59. Một đĩa cứng hoàn toàn mới cần phải được định dạng (format). Mục đích của **công việc định dạng là gì?**

**A.** Phục hồi dữ liệu bị mất trong đĩa

**B.** Tạo một đĩa chỉ đọc

**C.** Tạo một đĩa có thể thao tác và quản lý được dữ liệu như đọc, ghi, sao chép …

**D.** Làm cho chỉ có một người được sử dụng ổ đĩa đó

#### **Câu 60. Đơn vị đo thông tin trong máy tính là gì?**

**A.** Hz **B.** KHz

**C.** GHz **D.** bit

## **Câu 61. Chữ viết tắt MB thƣờng gặp trong các tài liệu về máy tính có nghĩa là gì?**

**A.** Là đơn vị đo độ phân giải màn hình

**B.** Là đơn vị đo cường độ âm thanh

**C.** Là đơn vị đo tốc độ xử lý

**D.** Là đơn vị đo thông tin

## **Câu 62. Thiết bị nào sau đây là thiết bị xuất dữ liệu?**

**A.** Bàn phím **B.** Chuột

**C.** Màn hình **D.** Máy quét

# **Câu 63. Khả năng xử lý của máy tính phụ thuộc lớn vào các yếu tố nào sau đây?**

- **A.** Tốc độ xử lý của CPU
- **B.** Card kết nối internet
- **C.** Card sound (thiết bị xử lý âm thanh)
- **D.** Màn hình càng lớn thì máy tính xử lý càng nhanh

## **Câu 64. Lời khuyên khi sử dụng mật khẩu máy tính là gì?**

- **A.** Mật khẩu ngắn, đơn giản
- **B.** Mật khẩu dễ nhớ (ví dụ dùng ngày sinh, quê quán)
- **C.** Nếu hay quên thì nên ghi lại
- **D.** Không bao giờ cho người khác biết mật khẩu

## **Câu 65. Virus máy tính là gì?**

- **A.** Là phần mềm bị sao chép trái phép
- **B.** Là một chương trình máy tính
- **C.** Là phần cứng chuyên phá hoại các phần khác
- **D.** Là một loại nấm mốc trên bề mặt đĩa

# **Câu 66. Các phần mềm sau thuộc nhóm phần mềm nào: MS Word, MS Excel, MS Access, MS PowerPoint, MS Internet Explorer?**

**A.** Nhóm phần mềm ứng dụng

- **B.** Nhóm phần mềm hệ thống
- **C.** Nhóm phần mềm CSDL
- **D.** Nhóm phần mềm hệ điều hành

## **Câu 67. Một Byte bằng bao nhiêu bit?**

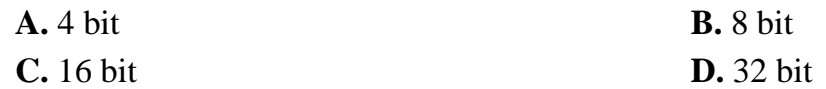

## **Câu 68. Máy vi tính bị nhiễm virus khi nào?**

**A.** Khi trao đổi thông tin qua mạng giữa các máy tính.

**B.** Khi trao đổi thông tin qua các thiết bị lưu trữ (USB, đĩa cứng, đĩa quang,…) giữa các máy tính.

**C.** Khi tải các tệp tin một cách tràn lan trên mạng Internet

**D.** Tất cả đều đúng

# Câu 69. Firewall (tường lửA. được xây dựng với mục đích gì?

- **A.** Ngăn chặn việc download chương trình về máy tính
- **B.** Bảo vệ máy tính chống lại sự xâm nhập trái phép từ bên ngoài
- **C.** Ngăn chặn việc upload chương trình từ server
- **D.** Ngăn chặn người dùng sử dụng máy tính

# **Câu 70. Ngƣời truy cập trái phép vào hệ thống thông tin của công ty và lấy cắp thông tin**  được gọi là gì?

**A.** Docker

**B.** Hacker

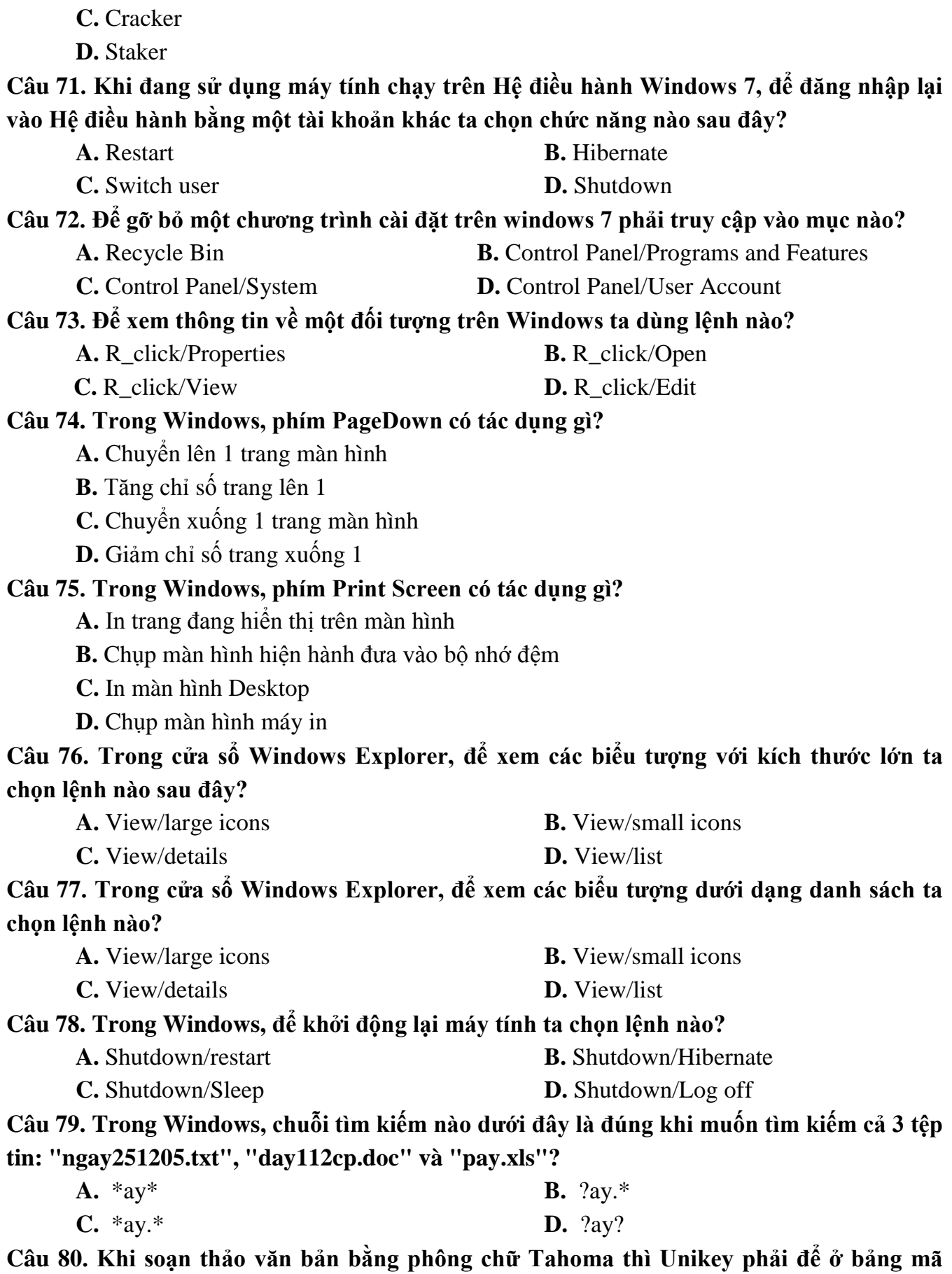

**A.** TCVN-3 **B.** VNI Windows

**nào?**

**C.** Unicode **D.** VIQR

**Câu 81. Để chuyển đổi từ phông chữ TimeNewRoman sang .Vntime , trong Unikey ta phải đặt bảng mã đích là gì?**

**A.** TCVN-3 **B.** VNI Windows

**C.** Unicode **D.** VIQR

#### **Câu 82. Trong Windows 7, chƣơng trình nào dùng để quản lý tập tin và thƣ mục?**

- **A.** Internet Explorer
- **B.** Windows Explorer
- **C.** Control Panel
- **D.** Caculator

**Câu 83. Để tạo một thƣ mục trên Desktop của hệ điều hành Windows 7, nhấn phải chuột lên desktop và thực hiện:**

- **A.** Vào New, chọn Folder
- **B.** Vào New, chon Shotcut
- **C.** Vào New, chon Text Document
- **D.** Vào New, chọn Contact

**Câu 84. Trong Windows Explorer, để sao chép một tập tin đƣợc chọn, nhấp tổ hợp phím:**

- $A$ . Ctrl + C
- $B.$  Ctrl + X
- $C.$  Ctrl + V
- $D.$  Ctrl + A

**Câu 85. Trong Windows Explorer, để di chuyển một tập tin đƣợc chọn, nhấp tổ hợp phím Ctrl + X, sau đó thực hiện:**

- $A$ . Ctrl + Z
- **B.** Shift  $+V$
- $C.$  Alt + V
- $D.$  Ctrl + V
- Câu 86. Để xóa hẳn (không đưa vào thùng ráC. một thư mục hoặc tập tin được chọn **trong Windows Explore, thực hiện thao tác nào sau đây?**
	- **A.** Nhấn phải chuột vào tập tin/thư mục đã chọn, chọn Delete
	- **B.** Nhấn phím Delete
	- **C.** Nhấn tổ hợp phím Shift + Delete
	- **D.** Nhấn tổ hợp phím Ctrl + Delete

#### Câu 87. Khi nhận được một bức thư điện tử chứa tập tin đính kèm mà không nhận biết **đƣợc mức độ an toàn của bức thƣ, xử lý thế nào trong tình huống này?**

- **A.** Mở tập tin này ra để kiểm tra loại tập tin
- **B.** Chuyển thư này cho ai đó mà bạn nghĩ rằng bạn có thể nhận biết được
- **C.** Quét tập tin này bằng phần mềm diệt virus
- **D.** Lưu bản sao tập tin này vào đĩa cứng và mở bản sao này

**Câu 88. Bảng mã Unicode đƣợc hỗ trợ những kiểu font chữ nào khi gõ tiếng Việt có dấu?**

- **A.** VnTime, VnTimeH, VnArial,…
- **B.** VNI-Time, VNI-Top, VNI-Book, …
- **C.** Times New Roman, Tahoma, Arial,…
- **D.** VNtimes New Roman, VNumbrella, SVNTimes New Roman, SVNumbrella

#### **Câu 89. Trong MS Word 2010, muốn đổi nhiều chữ đã chọn từ chữ thƣờng thành chữ hoa, ta dùng chức năng nào?**

- **A.** Drop Cap
- **B.** Symbol
- **C.** Change Case
- **D.** Equation
- **Câu 90. Trong MS Word 2010, để thu hẹp khoảng cách giữa các ký tự, ta chọn các ký tự cần thu hẹp khoảng cách, mở hộp thoại Font, rồi chọn:**
	- **A.** Chọn thẻ Advance, Spacing: Condensed
	- **B.** Chọn thẻ Advance, Spacing: Expanded
	- **C.** Chọn thẻ Font, Spacing: Condensed
	- **D.** Chọn thẻ Font, Spacing: Expanded

## **Câu 91. Trong Windows, để thoát khỏi phần mềm MS Excel 2010 đang chạy, ta nhấn tổ hợp phím :**

- $A.$  Alt + F1
- $B.$  Alt + F<sub>2</sub>
- $C.$  Alt + F<sub>3</sub>
- $D.$  Alt + F4

#### **Câu 92. Trong MS Excel 2010 để đóng tập tin đang mở, ta nhấn tổ hợp phím :**

- $A$ . Ctrl + F1
- $B.$  Ctrl + F2
- $C.$  Ctrl + F3
- $D.$  Ctrl + F4

#### **Câu 93. Trong MS Excel 2010, để tạo mới một tập tin, ta nhấn tổ hợp phím :**

- $A$ . Ctrl + N
- $B.$  Alt + N
- $C.$  Shift + N
- $D.$  Tab + N

#### **Câu 94. Trong MS Excel 2010, hàm Rank có chức năng gì ?**

- **A.** Sắp xếp thứ tự
- **B.** Sắp xếp thứ hạng
- **C.** Sắp xếp các ký tự chữ cái
- **D.** Sắp xếp các ký tự chữ số

**Câu 95. Trong Excel 2010, hàm Count và Counta có chức năng khác nhau nhƣ thế**

**nào ?**

**A.** Hàm Count chỉ đếm các ô có ký tự là số, hàm Counta đếm các ô có dữ liệu

**B.** Hàm Count đếm các ô bình thường, hàm Counta đếm các ô có ký tự a

**C.** Hàm Count đếm chuỗi ký tự, hàm Counta đếm các ô trống

**D.** Hàm Count đếm dữ liệu, hàm Counta đếm số

## **Câu 96. Trong MS Excel 2010, cho biết kết quả hàm =RIGHT LEFT "Trung tâm tin học ,4),3) là gì?**

**A.** Tin

**B.** học

**C.** Tru

**D.** run

**Câu 97. Trong MS Excel 2010, ô A5 = LEN(IF(5>4+1,25,"1Câu")), giá trị trả về sẽ nhƣ thế nào ?** 

- **A.** 6
- **B.** 7

**C.** 5

**D.** 4

**Câu 98. Trong MS Excel 2010, cho biết giá trị của công thức sau đây: =ROUND(936.56,-1)?**

- **A.** 900
- **B.** 940
- **C.** 950
- **D.** 936.6

**Câu 99. Trong MS Excel 2010, ô B5=IF(OR(5>3,2>2),2,3), kết quả trả về sẽ là :**

- **A.** 2
- **B.** 3
- **C.** 5

**D.** 7

**Câu 100. Trong MS Excel 2010, ô B5=IF(AND(5>3,2>2),2,3), kết quả trả về sẽ là :**

- **A.** 2
- **B.** 3
- **C.** 5
- **D.** 7

**Câu 101. Trong MS Excel 2010, công thức tại ô K3=Value(mid("CP2400",3,Len("CP2400")-2)), kết quả tại ô K3 là gì? A.** 24 **B.** 2400 **C.** "2400" **D.** 400

**Câu 102. Trong MS Excel 2010, phƣơng án nào dƣới dây là địa chỉ tuyệt đối ?**

**A.** A\$12

**B.** \$A\$12

**C.** \$A12

**D.** A12

## **Câu 103. Trong MS Excel 2010, hàm LOWER có chức năng gì ?**

**A.** Viết hoa toàn bộ các ký tự trong tham số

**B.** Viết thường toàn bộ các ký tự trong tham số

**C.** Viết hoa ký tự đầu tiên của tham số

**D.** Hạ thấp các ký tự trong tham số xuống 1cm so với dòng bình thường

# **Câu 104. Trong MS Excel 2010, hàm UPPER có chức năng gì ?**

**A.** Viết hoa toàn bộ các ký tự trong tham số

**B.** Viết thường toàn bộ các ký tự trong tham số

**C.** Viết hoa ký tự đầu tiên của tham số

**D.** Hạ thấp các ký tự trong tham số xuống 1cm so với dòng bình thường

**Câu 105. Trong MS Excel 2010, lỗi không tham chiếu đƣợc sẽ hiển thị là :**

**A.** #NUM

**B.** #NA

**C.** #VALUE

**D.** #REF

**Câu 106. Trong MS Excel 2010, hàm nào sau đây cho phép đếm các giá trị thỏa mãn một điều kiện cho trƣớc :**

**A.** SUMIF

**B.** COUNTIF

**C.** IFCOUNT

**D.** IFSUM

**Câu 107. Trong MS Excel 2010, muốn tính tổng của vùng E2:E8 với điều kiện là "Máy tính" trong vùng dữ liệu A2:A8, ta dùng công thức:**

**A.** SUMIF(A2:A8,"Máy tính")

**B.** SUMIF(A2:A8,E2:E8,"Máy tính")

**C.** SUMIF(A2:A8,"Máy tính",E2:E8)

**D.** SUMIF("Máy tính",A2:A8,E2:E8)

**Câu 108. Trong MS Excel 2010, biết vùng dữ liệu từ B2:B10 chứa Tên chức vụ, muốn xem có bao nhiêu Nhân viên trong vùng dữ liệu ta thực hiện công thức:**

**A.** Countif(B2:B10,"Nhân viên")

**B.** Countif(B2:B10,Nhân viên)

**C.** Countif(B2:B10,'Nhân viên')

**D.** Countif(B2:B10,"'Nhân viên'")

**Câu 109. Trong MS Excel 2010, nếu thí sinh đạt từ 5 điểm trở lên, thí sinh đó đƣợc xếp loại Đạt, ngƣợc lại nếu dƣới 5 điểm, thì xếp loại Không đạt. Công thức nào dƣới đây thể hiện đúng điều này (Giả sử ô G6 đang chứa điểm thi) :** 

**A.** IF(G6<5,"Không đạt","Đạt")

- **B.** IF(G6>=5,"Đạt") ELSE ("Không đạt")
- **C.** IF(G6=<5,"Đạt", "Không đạt")

**D.** REF!

**Câu 110. Trong MS Excel 2010, biểu thức sau cho kết quả là bao nhiêu =If(DTB>=5, "TB",If(DTB>=6.5, "Kha",If(DTB>= 8, "Gioi", "Yeu"))), biết rằng DTB=9**

- **A.** TB
- **B.** Gioi
- **C.** Kha
- **D.** Yeu

**Câu 111. Trong MS Excel, giả sử ô A1 của bảng tính lƣu trị ngày 15/10/1970. Kết quả hàm =MONTH(A1) là bao nhiêu?**

- **A.** #VALUE!
- **B.** 15
- **C.** 10
- **D.** 1970

#### **Câu 112. Trong MS Excel 2010, hàm dò tìm theo cột là hàm nào dƣới đây :**

- **A.** Hlookup
- **B.** Vlookup
- **C.** Vfinding
- **D.** Hfinding

Câu 113. Trong MS Excel 2010, để định dạng được màu khác nhau đối với nội dung ô, **nền của ô ta chọn chức năng:**

- **A.** Format Cell
- **B.** Cell Style
- **C.** Format as Table
- **D.** Conditional Formatting

#### **Câu 114. Trong Powerpoint 2010, thanh công cụ truy cập nhanh có tên là?**

- **A.** Quick Access Toolbar
- **B.** Quick Toolbar Access
- **C.** Access Quick Toolbar
- **D.** Toolbar Quick Access

## **Câu 115. Trong PowerPoint 2010, thao tác nào sau đây để tùy chọn phần ẩn/hiện của các thanh công cụ ?**

- **A.** Vào File/Options/Advanced
- **B.** Vào File/Options/Customize Ribbon
- **C.** Vào File/Options/General
- **D.** Vào File/Options/Proofing

# **Câu 116. Để truy nhập hệ thống trợ giúp trên PowerPoint sử dụng phím hay tổ hợp phím nào?**

**A.** ESC

 $B.$  Ctrl + H

**C.** F1

 $D.$  Alt + Tab

## **Câu 117. Trong Powerpoint 2010, cách nào để mở 1 bản trình bày (Presentation) có sẵn trong máy tính?**

- **A.** File/Save
- **B.** File/Edit
- **C.** File/Close

**D.** File/Open

# **Câu 118. Trong Powerpoint 2010, cách nào để tạo một bản trình bày (Presentation) mới?**

- **A.** File/New/Blank Presentation/Create
- **B.** Insert/New Slide/Create
- **C.** File/New Presentation/Create
- **D.** Insert/New/Blank Presentation/Create

## **Câu 119. Trong Powerpoint 2010, thao tác nào sau đây để tạo mới 1 tập tin trình diễn**  theo mẫu (Sample templates) của chương trình?

- **A.** Vào File / New / Sample templates / Chọn mẫu / Create
- **B.** Vào Home / New / Sample templates / Chọn mẫu / Create
- **C.** Vào Design / New / Sample templates / Chọn mẫu / Create
- **D.** Vào Insert / New / Sample templates / Chọn mẫu / Create

## **Câu 120. Trong Powerpoint 2010, chế độ hiển thị nào cho phép thực hiện sắp xếp lại các Slide?**

- **A.** View/ Reading View
- **B.** View/ Page Layout
- **C.** View/ Normal
- **D.** View/ Slide Sorter

#### **Câu 121. Trong Powerpoint 2010, để chuyển sang chế độ hiển thị đọc ta thực hiện?**

- **A.** Vào View, chọn Reading View
- **B.** Vào View, chọn Reading Mode
- **C.** Vào Review, chọn Reading Mode
- **D.** Vào Review, chọn Reading View

#### **Câu 122. Trong Powerpoint 2010, để đặt mật khẩu cho file hiện tại?**

- **A.** Vào Home / Save / Protect Presentation / Encrypt with Password.
- **B.** Vào Home / Info / Protect Presentation / Encrypt with Password.
- **C.** Vào File/ Info/ Protect Presentation/ Encrypt with Password.
- **D.** Vào File/Save / Protect Presentation / Encrypt with Password.

#### Câu 123. Mỗi trang trình diễn trong Powerpoint được gọi là?

- **A.** Một Slide
- **B.** Một Page
- **C.** Một Sheet
- **D.** Một Cơ sở dữ liệu

**Câu 124. Trong Powerpoint 2010, để hủy bỏ thao tác vừa thực hiện, ta ấn tổ hợp phím?**

- $A.$  Ctrl + X
- **B.** Ctrl +  $A$
- $C.$  Ctrl + F5
- $D.$  Ctrl + Z

# **Câu 125. Trong Powerpoint 2010, cách nào để lựa chọn bố cục cho Slide?**

- **A.** Format /Slide Design
- **B.** Insert/New Slide
- **C.** Home/Layout
- **D.** Home/New Slide

# **Câu 126. Trong Powerpoint 2010, thao tác View/Slide Master dùng để làm gì?**

- **A.** Định dạng chung cho toàn bộ các Slide
- **B.** Định dạng cho từng các Slide
- **C.** Định dạng cho văn bản cho từng slide
- **D.** Định dạng phông nền cho từng slide

# **Câu 127. Trong Powerpoint 2010, cách nào để nhân đôi 1 Slide đã đƣợc chọn?**

- **A.** Kích chuột phải vào Slide/Add Section
- **B.** Kích chuột phải vào Slide/Delete Slide
- **C.** Kích chuột phải vào Slide/New Slide
- **D.** Kích chuột phải vào Slide/Duplicate Slide

# **Câu 128. Trong Powerpoint 2010, cách nào để sao chép 1 Slide đã đƣợc chọn?**

- **A.** Kích chuột phải vào Slide/Delete
- **B.** Kích chuột phải vào Slide/Paste
- **C.** Kích chuột phải vào Slide/Copy
- **D.** Kích chuột phải vào Slide/Cut

# **Câu 129. Trong Powerpoint 2010, tổ hợp phím Shift + F5 có chức năng gì ?**

- **A.** Trình chiếu slide đầu tiên
- **B.** Trình chiếu slide cuối cùng
- **C.** Trình chiếu slide đang được chon
- **D.** Trình chiếu slide ở giữa

# **Câu 130. Trong Powerpoint 2010, tổ hợp phím F5 có chức năng gì ?**

- **A.** Trình chiếu slide đầu tiên
- **B.** Trình chiếu slide cuối cùng
- **C.** Trình chiếu slide đang được chọn
- **D.** Trình chiếu slide ở giữa

# **Câu 131. Một máy vi tính gồm những thành phần cơ bản nào?**

- **A.** Bộ nhớ trong và ngoài, CPU, thiết bị nhập/xuất
- **B.** Bộ nhớ trong, CPU

**D.** CPU và thiết bị ngoại vị

# **Câu 132. CPU là viết tắt của cụm từ nào?**

- **A.** Case Processing Unit
- **B.** Common Processing Unit
- **C.** Control Processing Unit
- **D.** Central Processing Unit

# **Câu 133. Thuật ngữ "RAM là từ viết tắt của cụm từ?**

- **A.** Recent Access Memory
- **B.** Random Access Memory
- **C.** Read Access Memory
- **D.** Read And Modify

# **Câu 134. ROM là viết tắt của cụm từ gì?**

- **A.** Read One Memory
- **B.** Random Only Memory
- **C.** Read Only Memory
- **D.** Random One Memory

# **Câu 135. Phần mềm Windows, Linux và Unix có đặc điểm gì chung?**

- **A.** Tất cả đều là phần mềm ứng dụng
- **B.** Tất cả đều là dịch vụ dải tần rộng (Broadband Service)
- **C.** Tất cả đều là phần mềm tiện ích
- **D.** Tất cả đều là hệ điều hành

# **Câu 136. Khi dùng chuột chọn nhiều đối tƣợng không liền kề nhau trong Windows cần kết hợp sử dụng phím nào?**

- **A.** Shift
- **B.** Ctrl
- **C.** Alt
- **D.** Tab

# **Câu 137. Lời khuyên nào sau đây là đúng?**

- **A.** Mật khẩu ngắn, dễ nhớ tốt hơn mật khẩu dài, phức tạp khó nhớ
- **B.** Mật khẩu dùng chung nhiều người tiện hơn mỗi người dùng riêng mật khẩu của mình
- **C.** Không nên tắt máy tính khi không sử dụng
- **D.** Mật khẩu thay đổi thường xuyên tốt hơn mật khẩu cố định

# **Câu 138. Trong Windows 7, để gỡ bỏ cài đặt một chƣơng trình ứng dụng, Vào Start, chọn Control Panel và thực hiện:**

- **A.** Chọn Date and times, chọn tiếp chương trình cần gỡ bỏ và nhấn Uninstall
- **B.** Chọn Programs and Features, chọn tiếp chương trình cần gỡ bỏ và nhấn Uninstall
- **C.** Chọn Display, chọn tiếp chương trình cần gỡ bỏ và nhấn Uninstall
- **D.** Chọn Power Option, chọn tiếp chương trình cần gỡ bỏ và nhấn Uninstall

**Câu 139. Trong phần mềm MS Word 2010, để căn lề cho văn bản dàn đều hai bên, chọn lệnh gì?**

- **A.** Left
- **B.** Right
- **C.** Justify
- **D.** Center

**Câu 140. Trong phần mềm MS Word 2010, để tìm kiếm một nội dung văn bản nào đó, nhấn tổ hợp phím:**

- $A.$  Ctrl + R
- $B.$  Ctrl + M
- $C.$  Ctrl + D
- $D.$  Ctrl + F

**Câu 141. Để tạo một bản sao nội dung của một tập tin đang mở, trong Word ta thực hiện lệnh nào?**

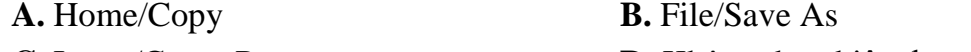

**C.** Insert/Cover Page **D.** Không thực hiện được

**Câu 142. Trong Word, sau khi chọn đoạn văn bản, muốn chuyển đổi giữa các loại CHỮ HOA – chữ thƣờng – Hoa Các Ký Tự Đầu của từ, thực hiện lệnh nào?**

- **A.** Nhấn Ctrl + F3 **B.** Nhấn Shift + F3
- **C.** Nhấn Alt + F3 **D.** Nhấn F3

**Câu 143. Trong MS Word 2010, để chèn một tiêu đề chân trang vào tài liệu đang mở ta gọi lệnh gì?**

**A.** Tại thẻ Insert, nhấn nút Footer, chọn một mẫu tiêu đề

- **B.** Tại thẻ Insert, nhấn nút Header, chọn một mẫu tiêu đề
- C. Tại thẻ Insert, nhấn nút Footer, chon Remove Footer

D. Tại thẻ Insert, nhấn nút Header, chọn Edit Header

**Câu 144. Để chọn nhiều hình vẽ đƣợc tạo ra trong Word khi dùng chuột thì ta phải giữ thêm phím nào?**

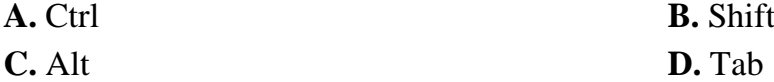

**Câu 145. Trong MS Word 2010, để gộp các ô đã chọn của một bảng thành một ô thì ta gọi lệnh nào?**

**A.** Vào thẻ Layout, nhấn nút Margin Cells

**B.** Vào thẻ Layout, nhấn nút Split Table

**C.** Vào thẻ Layout, nhấn nút Merge Cells

**D.** Vào thẻ Layout, nhấn nút Split Cells

**Câu 146. Để chèn công thức khoa học vào vị trí con trỏ đang đứng trong MS Word 2010, ta thực hiện:**

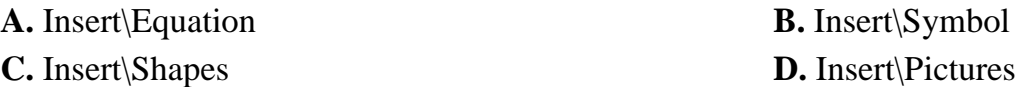

**A.** Ctrl + K **B.** Ctrl + L **C.** Ctrl + M **D.** Ctrl + T **Câu 148. Trong MS Word, để định dạng cho Font chữ văn bản đã chọn ta nhấn tổ hợp phím tắt nào sau đây? A.** Ctrl + Shift + F **B.** Ctrl + F **C.** Shift + F **D.** Ctrl + Shift + E **Câu 149. Trong MS Word, lệnh Ctrl + Shift + C dùng để làm gì? A.** Sao chép văn bản **B.** Sao chép định dạng **C.** Sao chép bảng biểu **D.** Sao chép file văn bản **Câu 150. Trong MS Excel 2010, các hàm sau đây hàm nào dùng để đếm giá trị số? A.** Sum **B.** Rank **C.** Count **D.** Int **Câu 151. Trong MS Excel 2010 số lƣợng tham số của các hàm DMAX, DCOUNT, DSUM nhƣ thế nào? A.** Khác nhau **B.** DCOUNT khác với DMAX và DSUM **C.** Bằng nhau **D.** DSUM khác với DMAX **Câu 152. Trong MS Excel 2010, hãy tính giá trị của biểu thức =2^3 + (2+12/2)/4–5? A.** 5 **B.** 2 **C.** 0 **D.** 6 **Câu 153. Trong MS Excel 2010, hàm OR là một hàm Logic. Hàm cho giá trị đúng khi nào? A.** Có ít nhất hai biểu thức điều kiện của hàm có giá trị đúng **B.** Có ít nhất một biểu thức điều kiện nào đó của hàm có giá trị đúng **C.** Tất cả các biểu thức của hàm đều phải cho giá trị đúng **D.** Tất cả các biểu thức của hàm đều cho giá trị sai **Câu 154. Trong MS Excel 2010, thành phần thứ 3 trong hàm Vlookup có nghĩa là gì? A.** Bảng dò tìm **B.** Giá trị dò **C.** Cột tham chiếu để lấy kết quả **D.** Dòng tham chiếu để lấy kết quả **Câu 155. Trong MS Excel 2010, để chọn toàn bộ trang bảng tính ta thực hiện thao tác nào? A.** Nhấn tổ hợp phím Shift + A. **B.** Nhấn tổ hợp phím Alt + A. **C.** Nhấn tổ hợp phím Windows + A. **D.** Nhấn tổ hợp phím Ctrl + A **Câu 156. Trong MS Excel 2010, khi viết địa chỉ \$A5 là viết loại địa chỉ nào? A.** Địa chỉ tuyệt đối **B.** Địa chỉ tương đối **C.** Địa chỉ hỗn hợp **D.** Địa chỉ thường **Câu 157. Trong MS Excel 2010, tại ô B1 gõ nhƣ sau Today ), kết quả hiển thị tại B1 là gì?** 

21

**Câu 147. Để chèn một siêu kiên kết vào văn bản MS Word 2010 ta chọn tổ hợp phím nào** 

**sau đây?**

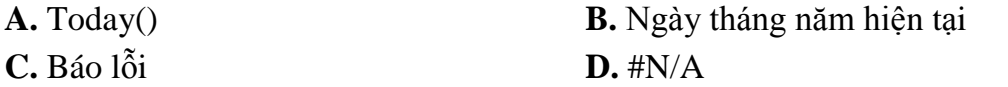

**Câu 158. Trong Microsoft Excel 2010, thực hiện thao tác nào sau đây để thay đổi kích thƣớc lề của trang bảng tính?**

**A.** Vào Page Layout, chọn Page Setup, chọn tiếp Page

**B.** Vào Page Layout, chon Page Setup, chon tiếp Sheet

**C.** Vào Page Layout, chọn Page Setup, chọn tiếp Header and Footer

**D.** Vào Page Layout, chọn Page Setup, chọn tiếp Margins

#### Câu 159. Trong MS Excel 2010, để xoá một dòng trong Worksheet, chọn dòng đó, bấm **chuột phải rồi chọn lệnh nào?**

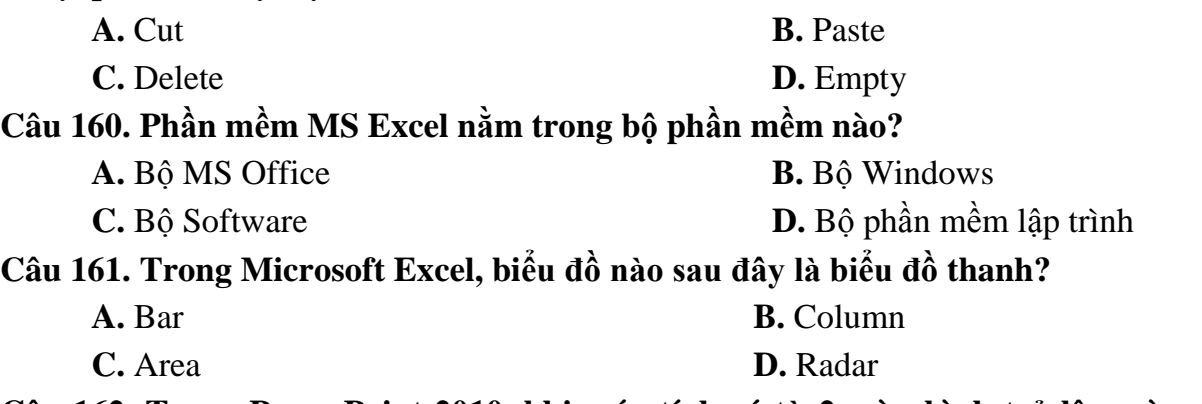

**Câu 162. Trong PowerPoint 2010, khi máy tính có từ 2 màn hình trở lên mà muốn thiết lập chế độ hiển thị của các màn hình khi trình chiếu, ta lựa chọn thao tác nào?**

- **A.** Slide Show/Monitor/Resolution
- **B.** Slide Show/Monitor/Show On
- **C.** Slide Show/Monitor/Use Presenter View

**D.** Không thể thực hiện được

**Câu 163. Trong PowerPoint 2010, Trong bài trình diễn văn bản, muốn thiết kế một slide chủ chứa các định dạng chung cho toàn bộ các slide của bài trình diễn thì ta phải làm thế nào?**

**A.** Chọn Insert/Master Slide

**B.** Chọn Insert/Slide Master

**C.** Chọn View /Master/Slide Master

**D.** Chọn View/Slide Master

**Câu 164. Trong PowerPoint 2010, để mở cửa sổ tạo tiêu đề chân trang cho các slide trong bài trình diễn văn bản, ta dùng thao tác nào?**

**A.** Home/Header & Footer/Footer

- **B.** View/Header & Footer/Footer
- **C.** Design/Header & Footer/Footer
- **D.** Insert/Header & Footer/Footer

# **Câu 165. Chọn Câu phát biểu sai trong các Câu sau?**

**A.** Khi tạo hiệu ứng động cho một khối văn bản ta có thể cho xuất hiện lần lượt từng từ trong khối văn bản khi trình chiếu

**B.** Sau khi đã tạo hiệu ứng động cho một đối tượng nào đó ta không thể thay đổi kiểu hiệu ứng cho đối tượng đó

**C.** Có thể thực hiện hiệu ứng chuyển trang cho 1 slide bất kỳ trong bài trình diễn

**D.** Có thể thực hiện hiệu ứng chuyển trang cho tất cả các slide trong bài trình diễn

# **Câu 166. Trong PowerPoint 2010, khi muốn thiết lập các slide trình chiếu một cách tự động và lặp đi lặp lại nhiều lần thì ta thực hiện nhƣ thế nào?**

**A.** Design/ SetUp Slide Show…

**B.** Insert/ SetUp Slide Show…

**C.** Slide Show/SetUp Slide Show…

**D.** Không thể thực hiện được thao tác trên

## **Câu 167. Trong PowerPoint 2010, để thay đổi LayOut ta làm thế nào?**

- **A.** Chọn slide cần thay đổi LayOut/Home/LayOut/Chọn kiểu phù hợp
- **B.** Chọn slide cần thay đổi LayOut/File/LayOut/Chọn kiểu phù hợp
- **C.** Chọn slide cần thay đổi LayOut/Design/LayOut/Chọn kiểu phù hợp
- **D.** Chọn slide cần thay đổi LayOut/Insert/LayOut/Chọn kiểu phù hợp

# **Câu 168. Trong phần mềm MS Word 2010, để tăng cỡ chữ văn bản lên một đơn vị, ta chọn đoạn văn bản cần tăng, nhấn tổ hợp phím:**

 $\bf{A.}$  Ctrl + 1

- $B.$  Ctrl +  $)$
- $C.$  Alt + ]
- $\mathbf{D}$ . Alt + )

# **Câu 169. Trong phần mềm MS Word 2010, để in văn bản ra máy in, nhấn tổ hợp phím nào:**

- $A.$  Alt + P
- **B.** Shift  $+$  P
- $C.$  Ctrl + P
- $\mathbf{D}$ . Tab + P

# **Câu 170. Trong phần mềm MS Word 2010, muốn căn lề ở giữa cho một ô ở trong bảng, ta chọn ô đó rồi thực hiện:**

- $A.$  Ctrl + E
- $B.$  Ctrl + C
- $C.$  Ctrl + J
- $D.$  Ctrl + D

# **Câu 171. Trong phần mềm MS Word 2010, muốn mở hộp thoại Font để thiết lập các tùy chọn liên quan đến font chữ, nhấn tổ hợp phím:**

- $A.$  Ctrl + A
- $B.$  Ctrl + B
- $C.$  Ctrl + C
- $D.$  Ctrl + D

**Câu 172. Phát biểu nào sau đây là đúng?**

- **B.** GUI là viết tắt của Guide User Index
- **C.** GUI là viết tắt của Guide User Indication
- **D.** GUI là viết tắt của Graphic User Interface

#### **Câu 173. Phần mềm nào sau đây không phải trình duyệt Web?**

- **A.** Opera
- **B.** MS Publicsher
- **C.** Safari
- **D.** Chrome

**Câu 174. Trong MS Excel 2010, để thiết lập d ng tiêu đề (khi in sẽ in lặp lại dòng này vào đầu các trang tiếp theo, ví dụ nhƣ d ng tiêu đề STT, Họ và tên, Ngày sinh …), ta mở hộp thoại Page Setup, rồi thực hiện lệnh :**

- **A.** Chọn thẻ Sheet  $\rightarrow$  Rows to repeat at top
- **B.** Chon the Sheet  $\rightarrow$  Columns to repeat at top
- **C.** Chọn thẻ Header/Footer  $\rightarrow$  Rows to repeat at top
- **D.** Chon the Header/Footer  $\rightarrow$  Columns to repeat at top

# **Câu 175. Trong MS Excel 2010, để thực hiện sắp xếp dữ liệu theo tùy chọn, ta chọn bảng dữ liệu cần sắp sếp, rồi thực hiện lệnh :**

- **A.** Normal Sort
- **B.** Option Sort
- **C.** Random Sort
- **D.** Custom Sort

## **Câu 176. Trong MS Excel 2010, ô A1 =AVERAGE(5,8,1,2), hỏi A1 sẽ trả về kết quả là bao nhiêu?**

- **A.** 5
- **B.** 4
- **C.** 3
- **D.** 2

#### **Câu 177. Trong máy vi tính, bộ nhớ RAM là bộ nhớ gì ?**

- **A.** Bộ nhớ chỉ ghi **B.** Bộ nhớ truy cập cố định
- **C.** Bộ nhớ chỉ đọc **D.** Bộ nhớ truy cập ngẫu nhiên

**Câu 178. Trong máy vi tính, các bộ nhớ nào sau đây là bộ nhớ trong ?**

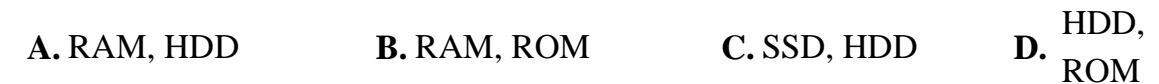

#### **Câu 179. Trong máy vi tính, CPU bao gồm các thành phần :**

**A.** ALU + CU **B.** ALU + PU **C.**  $CP + PU$  **D.**  $CU + CP$ 

**Câu 180. Trong Windows Explorer, để di chuyển một tập tin đƣợc chọn, nhấp tổ hợp phím Ctrl+X, sau đó thực hiện:**

**A.** Ctrl + V **B.** Alt + V **C.** Ctrl + Z **D.** Shift + V

Câu 181. Trong máy vi tính, ALU được gọi là gì?

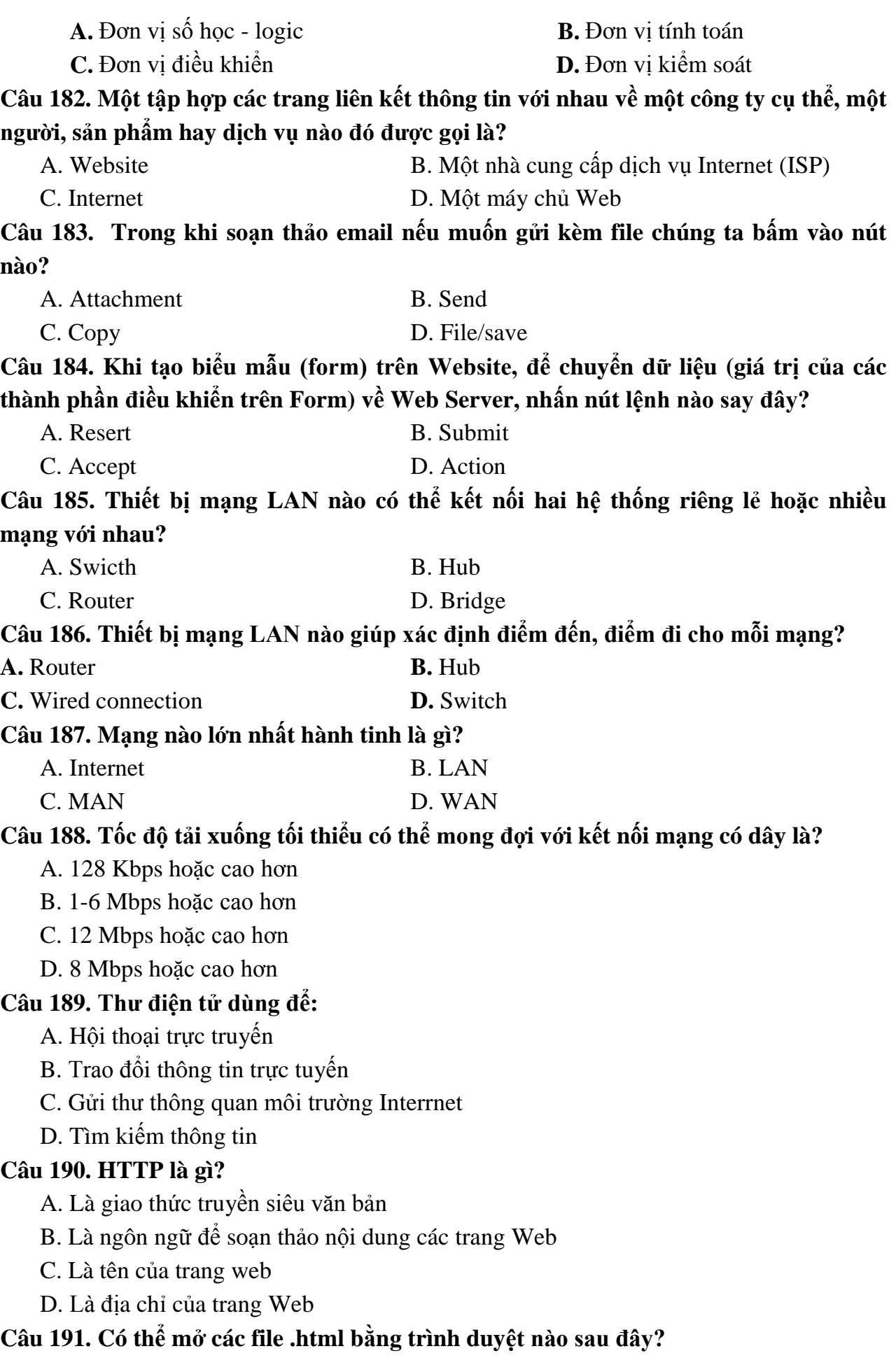

A. Trình duyệt web (Browser) Chrome.

B. Trình duyệt web (Browser) Internet Explorer.

C. Trình duyệt web (Browser) Mozila.

D. Tất cả đều đúng

#### **Câu 192. Giao thức truyền thông là gì?**

A. Bộ các quy ước cần tuân thủ trong việc trao đổi thông tin trong mạng giữa các thiết bị gửi và nhận dữ liệu

B. Quy ước trong việc trao đổi thông tin giữa các máy tính

C. Bộ các quy ước trong việc trao đổi thông tin

D. Tất cả đều đúng

#### **Câu 193. Thƣ rác là gì?**

A. Các tin nhắn không mong muốn quảng bá sản phẩm và dịch vụ hoặc chính trị/quan điểm tôn giáo

B. Những tập tin đính kèm từ các nhà cung cấp các sản phẩm và dịch vụ

C. Thông điệp yêu cầu bạn đăng nhập vào một dịch vụ tài chính

D. Thông điệp từ các nhà cung cấp như Microsoft yêu cầu bạn đăng nhập bằng một liên kết cụ thể

## **Câu 194. Tại sao cần thiết lập một chữ ký cho tất cả các tin nhắn mới?**

A. Tiết kiệm thời gian trong việc phải gõ tên và thông tin liên lạc trong mỗi lần gửi

B. Xác định vị trí nơi thư này được gửi

C. Xác định người đã gửi tin nhắn nếu trường người gởi trống

D. Bao gồm một màu nền hoặc chủ đề với mỗi tin nhắn

## **Câu 195. Trong MS Word 2010, để đóng một tập tin đang mở, sử dụng tổ hợp phím nào sau đây?**

A. Ctrl+N

B. Ctrl+E

C. Ctrl+F

D. Ctrl+W

**Câu 196. Trong MS Powerpoint 2010, để đóng một tập tin đang mở, sử dụng tổ hợp phím nào sau đây?**

A. Ctrl+N

B. Ctrl+E

C. Ctrl+F

D. Ctrl+W

**Câu 197. Trong MS Word 2010, tăng font size lên 1pt, sử dụng tổ hợp phím nào sau đây?**

- A.  $Ctrl + >$
- B.  $Ctrl + <$
- $C.$  Ctrl+  $\}$
- D.  $Ctrl+$  {

**Câu 198. Trong MS Word 2010, giảm font size xuống 1pt, sử dụng tổ hợp phím nào sau đây?**

A.  $Ctrl + >$ 

B.  $Ctrl + <$ 

 $C.$  Ctrl+  $\}$ 

D.  $Ctrl+$  {

**Câu 199. Trong MS Word 2010, mở hộp thoại Find and Replace, sử dụng tổ hợp phím nào sau đây?**

A. Ctrl+ H

 $B$ . Ctrl+ I

 $C.$  Ctrl+ K

D. Ctrl+ L

**Câu 200. Trong MS Word 2010, mở hộp thoại Font, sử dụng tổ hợp phím nào sau đây?**

- A. Ctrl+ A
- B. Ctrl+ B
- $C.$  Ctrl+ $C$
- D. Ctrl+ D

## **Câu 201: Để cài đặt máy in ta cần có những gì?**

A Driver, máy tính, máy in đã kết nối với máy tính

B. Mạng internet

C. Máy tính xách tay

D. Máy in

## **Câu 202: Để in một tệp thì nhấn tổ hợp phím nào?**

- A. Ctrl+P
- B. Ctrl+R
- C. Ctrl+I
- D. Ctrl+Shift+F11

**Câu 203: Trong hệ điều hành, để xem danh sách các máy in đã đƣợc cài đặt, ta có thể sử dụng công cụ nào sau đây?**

A. Printers and Faxes

B. Device Manager

C. System Informations

D. Default Programs

## **Câu 204: Ứng dụng nào đƣợc sử dụng để xem nội dung của tệp Reports.zip?**

A Chương trình nén và giải nén

B. Trình xử lý văn bản word

C. Ứng dụng trang tính

D. Trình duyệt web

**Câu 205: Ứng dụng nào đƣợc sử dụng mở các tệp tin có phần mở rộng là RAR, ZIP** 

#### **là?**

- A. Winrar, WinZip
- B. Windows 7
- C. Windows 8
- D. Windows 10

## **Câu 206: Mục đích của việc nén dữ liệu (Data compression) là?**

A. Giảm dung lượng lưu trữ

- B. Mã hóa dữ liệu để người khác không đọc được
- C Để sắp xếp lại thư mục theo nhóm
- D. Chuyển đổi định dạng dữ liệu của file từ .doc sang .rar

# **Câu 207: Chức năng tìm kiếmtrong hệ điều hành Windows 7 cho phép tìm file và folders theo?**

- A. Tên, Ngày chỉnh sửa, Kích thước
- B. Ngày tạo
- C. Nội dung trong file
- D. Hình ảnh trong file

# Câu 208: Muốn xóa vĩnh viễn, không cần phục hồi các tệp hoặc thư mục được chọn, **cần thực hiện thao tác nào sau đây?**

- A. Giữ phím Shift và kích chuột phải, chọn Delete
- B. Giữ phím Ctrl và kích chuột phải, chọn Delete
- C. Giữ phím Alt và kích chuột phải, chọn Delete
- D. Giữ phím Insert và kích chuột phải, chọn phím Enter

# **Câu 209: Trong Recycle Bin, để biết chính xác vị trí của một file đã xoá, có thể sử dụng cách nào sau đây?**

- A. Kích View, chon Details
- B. Kích chuột phải tại file, chọn Properties
- C. Xem phần Details trong khung bên trái màn hình
- D. Không có đáp án đúng

# **Câu 210: Trong hệ điều hành Windows, để phục hồi tất cả các đối tƣợng trọng Recycle Bin (thùng ráC. ta mở Recycle Bin và chọn**

A. Restore all Items

B. Delete

C. Redo

D. Undo Delete

# **Câu 211: Phát biểu nào về chức năng của thùng rác Recycle Bin) là đúng?**

- A. Chỉ lưu các tệp tin bị xoá từ ổ đĩa cứng
- B. Lưu trữ tất cả các tệp bị xoá bởi người dùng
- C. Chỉ lưu trữ các tệp tin bị xoá từ ổ cứng và các thiết bị lưu trữ di động
- D. Lưu các tệp tin bị xoá từ ổ cứng và ổ đĩa mạng được đặt ở nơi khác

## Câu 212: Trong các mô tả sau, nơi lưu trữ nào chứa các tệp tin và thư mục trước khi

#### **bị xóa hoàn toàn?**

A. Recycle Bin

B. Inbox

C. Thư mục Documents

D. Thư mục Program File

## **Câu 213: Muốn xóa một file trong Windows, có thể thực hiện theo cách nào sau đây?**

A. Kích chuột phải tại file, chọn Delete

B. Mở file, chọn toàn bộ nội dung file, bấm phím Delete

C. Mở file, chọn toàn bộ nội dung file, giữ phím Shift và bấm phím Delete

D. Không có đáp án đúng

# **Câu 214: Trong hệ điều hành Windows, muốn chọn tất cả các đối tƣợng trong một cửa sổ, ta sử dụng cách nào sau đây?**

A. Nhấn tổ hợp phím Ctrl +  $A$ 

B. Nhấn tổ hợp phím Ctrl + Shift + A

C. Nhấn tổ hợp phím  $Alt + Tab$ 

D. Không có đáp án đúng

## **Câu 215: Tệp hoặc thƣ mục có thuộc tính chỉ đọc là thuộc tính nào?**

A. Read Only

B. Modify

C. Hidden

D. Delete

#### **Câu 216: Trong các tên thƣ mục sau đây, tên thƣ mục nào máy chấp nhận?**

A. Hoc\_phan\_tin\_1

B. Hocphantin1:.doc

C. Hoc\*phan\*tin\*1.doc

D. Hoc?phan?tin?1

# **Câu 217: Trong hệ điều hành Windows, xâu kí tự nào dƣới đây không thể dùng làm tên tệp?**

A. http://vtv.vn

B. Giaymoi.doc

C. Baitap.pas

D. Anh.bmp

# **Câu 218: Theo nguyên tắc quản lý file, thƣ mục của hệ điều hành Windows, phát biểu nào sau đây không đúng?**

A. Trong một file có thể chứa các file và thư mục con khác

- B. Trong một thư mục có thể chứa các file và thư mục con khác
- C. Trong một file có thể không chứa thông tin
- D. Không có đáp án đúng

## **Câu 219: Ứng dụng có thể đọc các file có phần mở rộng là WMA là**

A. Windows Media Player

- B. Paint
- C. WordPad
- D. NotePad

## **Câu 220: Ứng dụng có thể đọc các file có phần mở rộng là PDF là?**

- A. Foxit Reader
- B. Corel Draw CS5
- C. Photoshop CS6
- D. My computer

#### **Câu 221: Mạng Internet đƣợc hình thành vào thời gian nào của thế kỷ 20?**

- A. Đầu thập kỷ 60
- B. Cuối thập kỷ 60
- C. Đầu thập kỷ 70
- D. Cuối thập kỷ 70

#### **Câu 222: Sự kiện nào đƣợc coi là khởi đầu cho việc hình thành mạng Internet?**

A. Sự ra đời của Cơ quan quản lý dự án nghiên cứu cấp cao (ARPA-Advanced Research Project Agency) thuộc Bộ Quốc phòng Mỹ.

B. Sự bùng nổ công nghệ mạng LAN tốc độ cao.

C. Việc kết nối thành công 4 địa điểm tại Mỹ trong 1 dự án của Cơ quan quản lý dự án nghiên cứu cấp cao (ARPA-Advanced Research Project Agency) thuộc Bộ Quốc phòng Mỹ.

D. Cuộc họp của Liên hợp quốc về việc cho ra đời mạng Internet.

#### **Câu 223: Mạng tiền thân của Internet có tên gọi là gì?**

- A. Ethernet.
- B. DECNet
- C. ARPANET
- D. TELNET

#### Câu 224: Dịch vụ Ineternet được chính thức cung cấp tại Việt nam vào năm nào?.

- A. 1986
- B. 1990
- C. 1997
- D. 2000

#### **Câu 225: Bộ giao thức nào đƣợc dùng chủ yếu trên Internet?**

- A. NETBEUI.
- B. IPX/SPX.
- C. TCP/IP.

D. ARPA.

#### **Câu 226: Một cách ngắn gọn nhất, Internet là gì?**

- A. Mạng máy tính bao gồm từ 2 mạng con trở lên.
- B. Mạng kết nối mạng máy tính của các nước phát triển.
- C. Mạng kết nối các mạng máy tính của 1 châu lục.

D. Mạng của mạng (có phạm vi trên toàn thế giới).

## **Câu 227: Internet Explorer là gì?**

A. 1 chuẩn mạng cục bộ.

B. Trình duyệt web.

C. Bộ giao thức.

D. Thiết bị kết nối các mạng trên Internet.

## **Câu 228: Phƣơng pháp kết nối Internet nào phổ biến nhất đối với ngƣời dùng riêng lẻ?**

- A. Kết nối trực tiếp.
- B. Kết nối thông qua 1 mạng cục bộ (LAN).
- C. Kết nối qua modem.
- D. Kết nối qua card mạng.

# **Câu 229: Địa chỉ đƣợc đặt cho các máy trên mạng Internet là địa chỉ gì?**

- A. Địa chỉ IP.
- B. Địa chỉ TCP.
- C. Địa chỉ TCP/IP.
- D. Các máy trên mạng Internet không có địa chỉ.

# **Câu 230: Để 2 mạng có thể trao đổi thông tin với nhau thì cần có các điều kiện gì?**

A. Cần có một thiết bị để kết nối 2 mang đó.

- B. Cần có các giao thức truyền thông để hai mạng trao đổi thông tin.
- C. Cần cả thiết bị để kết nối 2 mạng và giao thức để hai mạng trao đổi thông tin.
- D. Không thể kết nối 2 mang.

# **Câu 231: Phiên bản IP hiện tại sử dụng bao nhiêu bit để đánh địa chỉ?**

- A. 24.
- B. 32.
- C. 40.

D. 48.

# **Câu 232: Tên miền nào dƣới đây là hợp lệ?**

- A. www.e-ptit.edu.vn
- B. www.evnpt.com,vn
- C. www#e-ptit#edu#vn
- D. www.evnpt@com.vn

## **Câu 233: Đâu là địa chỉ thƣ điện tử hợp lệ?**

- A. minhnv.e-ptit.edu.vn
- B. minhnv#e-ptit.edu.vn
- C. minhnv&e-ptit.edu.vn
- D. minhnv@e-ptit.edu.vn

# **Câu 234: Chƣơng trình đƣợc sử dụng để xem các trang Web đƣợc gọi là gì?**

- A. Trình duyệt Web
- B. Bộ duyệt Web
- C. Chương trình xem Web
- D. Phần mềm xem Web

## **Câu 235: Để xem một trang Web, ta cần gõ địa chỉ của trang đó vào đâu?**

- A. Thanh công cụ chuẩn của trình duyệt
- B. Thanh liên kết của trình duyệt
- C. Thanh địa chỉ của trình duyệt
- D. Thanh trạng thái của trình duyệt

## **Câu 236: Nút Back trên thanh công cụ của trình duyệt Web có tác dụng gì?**

- A. Quay trở lại trang Web trước đó
- B. Quay trở lại cửa sổ trước đó
- C. Quay trở lại màn hình trước đó
- D. Đi đến trang Web tiếp theo

## **Câu 237: Nút Forward trên thanh công cụ của trình duyệt Web có tác dụng gì?**

- A. Đi đến cửa sổ trước đó
- B. Đi đến màn hình trước đó
- C. Quay lại trang Web trước đó
- D. Đi đến trang Web tiếp theo

## **Câu 238: Nút Home trên thanh công cụ của trình duyệt Web có tác dụng gì?**

- A. Trở về trang nhà của bạn
- B. Trở về trang chủ của Website hiện tại
- C. Đi đến trang chủ của Windows
- D. Trở về trang không có nội dung

## **Câu 239 Nút nào trên thanh công cụ của trình duyệt web cho phép tải lại một trang web?**

- A. Home
- B. Back
- C. Refresh
- D. Next

**Câu 240. Nút nào trên thanh công cụ của trình duyệt web cho phép bạn tìm kiếm thông tin trên WWW?**

- A. Home
- B. Search
- C. Refresh
- D. Next